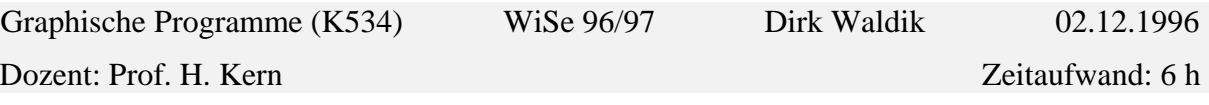

## **2. STUDIENARBEIT**

Aufgabenstellung:

Umgang mit Streamline. Herstellen von drei Deckern: z.B. Grenzen, Gewässer, Wald in Tusche auf Hostaphan mit Passlochung und Passkreuzen. Scannen der Decker mit montierter Passlochleiste. Bearbeitung mit Streamline. Import nach Freehand und weitere geringfügige Ausgestaltung. Ausgabe auf Farbdrucker. Ca. eine Seite Erläuterungen.

## **VORGEHENSWEISE ZUM ERSTELLEN VON DECKERN MIT STREAMLINE:**

- Erstellen von Flächenkonturen mit Tusche auf Hostaphan. Dabei müssen die einzelnen Themen getrennt auf je eine Folie gezeichnet und über ein Passystem (Passlochung und Passkreuzen) in Verbindung gebracht werden (Anlage 1-3).
- Scannen der einzelnen Folien. Mit Hilfe einer montierten Passlochleiste können die einzelnen Folien, in Verbindung zueinander, gescannt werden.
- Einstellungen beim Scannen:
	- Schwarz/Weiß-Zeichnung
	- 600 dpi
	- 4-fach geschärft
	- 200 % Skalierung

Je nach Vorlagenart und -größe müssen hier in Bezug auf den Speicherplatz die Werte verändert werden (in der Übung benötigen die einzelnen Folien 30-200 KByte). Eine Skalierung auf 200 % und mehr ermöglicht hier eine bessere Weiterverarbeitung.

• Vektorisierung mit Streamline.

Die gescannten Folien können in Streamline geöffnet und unter bestimmten Einstellungen vektorisiert werden. Dabei spielt die Erkennung (Kontur, Mittellinie, Linienerkennung, Genauigkeit, Formen) eine große Rolle. Mit der Einstellung Strichstärke wird jede erkannten Linie eine gleiche Strichstärke zugeordnet. Separate Formen legt hier eine Linie zweimal ab, um später diese als Fläche bearbeiten zu können.

- Einstellungen beim Vektorisieren: Mittellinie, Linienerkennung, hohe Genauigkeit, Erkennung von Kurven und Geraden, allgemeine Strichstärke von 0,1 und Separtate Formen.
- Weiterverarbeitung mit FreeHand.